## 知 IPv6 Internet访问IPv4网络配置举例

[NAT](https://zhiliao.h3c.com/questions/catesDis/37) [ATF](https://zhiliao.h3c.com/questions/catesDis/506) **[郑标](https://zhiliao.h3c.com/User/other/80985)** 2021-10-29 发表

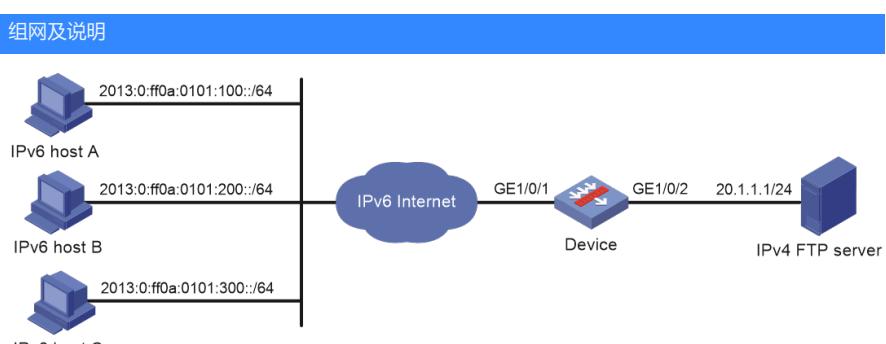

IPv6 host C

Internet已经升级到了IPv6,但是某公司内部网络仍然是IPv4网络。而该公司仍希望为IPv6 Internet内 的用户提供FTP服务。该公司访问IPv6 Internet使用的IPv6地址为2012::1。

为满足上述要求,实现方式如下:

·通过IPv4到IPv6源地址静态转换策略,为IPv4网络中的FTP服务器地址指定一个对应的IPv6地址,IP v6 Internet中的主机通过访问该IPv6地址可以访问IPv4网络中的FTP服务器。Device收到发往该IPv6地 址的报文时将其目的地址转换为对应的IPv4地址。

· 通过IPv6到IPv4源地址动态转换策略, 将IPv6 Internet发送过来的IPv6报文源地址转换为IPv4地址 30.1.1.1和30.1.1.2。

## 配置步骤

(1) 配置接口IP地址 # 根据组网图中规划的信息, 配置各接口的IP地址, 具体配置步骤如下。 <Device> system-view [Device] interface gigabitethernet 1/0/1 [Device-GigabitEthernet1/0/1] ipv6 address 2014::1 96 [Device-GigabitEthernet1/0/1] quit 请参考以上步骤配置其他接口的IP地址,具体配置步骤略。 (2) 配置AFT功能 # 配置IPv4到IPv6源地址静态转换策略, 手动指定IPv4与IPv6地址——对应的转换关系, 此策略可将报 文的目的地址转换为对应的IPv4地址。 [Device] aft v4tov6 source 20.1.1.1 2012::1 # 配置地址组0包含2个IPv4地址:30.1.1.1和30.1.1.2。 [Device] aft address-group 0 [Device-aft-address-group-0] address 30.1.1.1 30.1.1.2 [Device-aft-address-group-0] quit # 配置IPv6 ACL 2000, 匹配IPv6网络到IPv4网络的报文。此处允许所有IPv6网络内主机访问IPv4 FTP Server。 [Device] acl ipv6 basic 2000 [Device-acl-ipv6-basic-2000] rule permit [Device-acl-ipv6-basic-2000] quit # 配置IPv6到IPv4的源地址动态转换策略, 将匹配ACL 2000的IPv6报文源地址转换为地址组0中的IPv4 地址30.1.1.2或30.1.1.3。 [Device] aft v6tov4 source acl ipv6 number 2000 address-group 0 # 在设备IPv6侧和IPv4侧接口GigabitEthernet1/0/1开启AFT。 [Device] interface gigabitethernet 1/0/1 [Device-GigabitEthernet1/0/1] aft enable [Device-GigabitEthernet1/0/1] quit [Device] interface gigabitethernet 1/0/2 [Device-GigabitEthernet1/0/2] aft enable [Device-GigabitEthernet1/0/2] quit

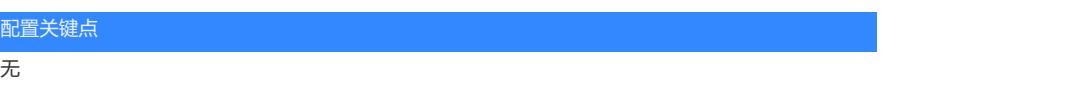